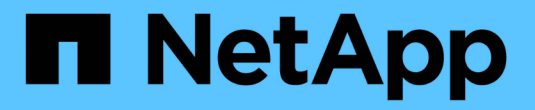

## **NetApp Trident** 部署和配置

NetApp Solutions

NetApp April 12, 2024

This PDF was generated from https://docs.netapp.com/zh-cn/netappsolutions/ai/aicp\_netapp\_trident\_deployment\_and\_configuration\_overview.html on April 12, 2024. Always check docs.netapp.com for the latest.

## 目录

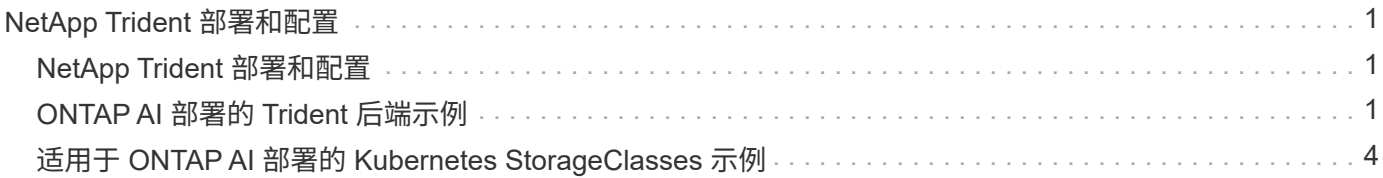

# <span id="page-2-0"></span>**NetApp Trident** 部署和配置

### <span id="page-2-1"></span>**NetApp Trident** 部署和配置

本节介绍在 Kubernetes 集群中安装和配置 NetApp Trident 时必须完成的任务。

### 前提条件

在执行本节所述的部署练习之前,我们假定您已执行以下任务:

- 1. 您已有一个有效的 Kubernetes 集群,并且正在运行 Trident 支持的 Kubernetes 版本。有关支持的版本列表 ,请参见 ["Trident](https://docs.netapp.com/us-en/trident/) [文档](https://docs.netapp.com/us-en/trident/)["](https://docs.netapp.com/us-en/trident/)。
- 2. 您已有一个可正常工作的 NetApp 存储设备,软件定义的实例或云存储服务, Trident 支持此服务。

### 安装 **Trident**

要在 Kubernetes 集群中安装和配置 NetApp Trident ,请从部署跳转主机执行以下任务:

- 1. 使用以下方法之一部署 Trident :
	- 如果您使用 NVIDIA DeepOps 部署 Kubernetes 集群,则也可以使用 NVIDIA DeepOps 在 Kubernetes 集群中部署 Trident 。要使用 DeepOps 部署 Trident ,请按照 ["Trident](https://github.com/NVIDIA/deepops/tree/master/docs/k8s-cluster#netapp-trident) [部署说明](https://github.com/NVIDIA/deepops/tree/master/docs/k8s-cluster#netapp-trident)["](https://github.com/NVIDIA/deepops/tree/master/docs/k8s-cluster#netapp-trident) 在 NVIDIA DeepOps GitHub 站点上。
	- <sup>。</sup>如果您未使用 NVIDIA DeepOps 部署 Kubernetes 集群,或者您只是希望手动部署 Trident ,则可以按 照部署 Trident ["](https://docs.netapp.com/us-en/trident/trident-get-started/kubernetes-deploy.html)[部署说明](https://docs.netapp.com/us-en/trident/trident-get-started/kubernetes-deploy.html)["](https://docs.netapp.com/us-en/trident/trident-get-started/kubernetes-deploy.html) 在 Trident 文档中。有关如何配置的详细信息、请务必至少创建一个Trident后 端和一个Kubernetes StorageClass ["](https://docs.netapp.com/us-en/trident/trident-use/backends.html)[后端](https://docs.netapp.com/us-en/trident/trident-use/backends.html)["](https://docs.netapp.com/us-en/trident/trident-use/backends.html) 和 ["StorageClasses"](https://docs.netapp.com/us-en/trident/trident-use/manage-stor-class.html) 请参见NetApp文档中链接的小节。

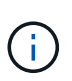

如果要在 ONTAP AI POD 上部署 NetApp AI 控制平台解决方案,请参见 ["ONTAP AI](#page-2-2) [部署](#page-2-2) [的](#page-2-2) [Trident](#page-2-2) [后端示例](#page-2-2)["](#page-2-2) 有关您可能希望创建和的不同 Trident 后端的一些示例,请参见 ["](#page-5-0)[适](#page-5-0) [用于](#page-5-0) [ONTAP AI](#page-5-0) [部署的](#page-5-0) [Kubernetes Storageclasses](#page-5-0) [示例](#page-5-0)["](#page-5-0) 有关可能要创建的不同 Kubernetes StorageClasses 的一些示例,请参见。

## <span id="page-2-2"></span>**ONTAP AI** 部署的 **Trident** 后端示例

在使用 Trident 在 Kubernetes 集群中动态配置存储资源之前,必须先创建一个或多个 Trident 后端。以下示例展示了在 ONTAP AI POD 上部署 NetApp AI 控制平台解决方案时 可能需要创建的不同类型的后端。有关后端的详细信息,请参见 ["Trident](https://netapp-trident.readthedocs.io/) [文档](https://netapp-trident.readthedocs.io/)["](https://netapp-trident.readthedocs.io/)。

1. NetApp 建议为要在 NetApp AFF 系统上使用的每个数据 LIF (提供数据访问的逻辑网络接口)创建一个启 用了 FlexGroup 的 Trident 后端。这样,您可以在 LIF 之间平衡卷挂载

以下示例命令显示了为与同一 ONTAP Storage Virtual Machine ( SVM ) 关联的两个不同数据 LIF 创建两 个启用了 FlexGroup 的 Trident 后端。这些后端使用 ontap-nas-flexgroup 存储驱动程序。ONTAP 支 持两种主要数据卷类型: FlexVol 和 FlexGroup 。FlexVol 卷具有大小限制(截至本文撰写时,最大大小取 决于特定部署)。另一方面, FlexGroup 卷可以线性扩展到高达 20 PB 和 4000 亿个文件,从而提供一个可 显著简化数据管理的命名空间。因此, FlexGroup 卷最适合依赖大量数据的 AI 和 ML 工作负载。

如果您使用的是少量数据,并且希望使用 FlexVol 卷而不是 FlexGroup 卷, 则可以创建使用 ontap-NAS 存储驱动程序而不是 ontap-nas-flexgroup 存储驱动程序的 Trident 后端。

```
$ cat << EOF > ./trident-backend-ontap-ai-flexgroups-iface1.json
{
      "version": 1,
      "storageDriverName": "ontap-nas-flexgroup",
      "backendName": "ontap-ai-flexgroups-iface1",
      "managementLIF": "10.61.218.100",
      "dataLIF": "192.168.11.11",
    "svm": "ontapai nfs",
      "username": "admin",
      "password": "ontapai"
}
EOF
$ tridentctl create backend -f ./trident-backend-ontap-ai-flexgroups-
iface1.json -n trident
+----------------------------+---------------------
+--------------------------------------+--------+---------+
| NAME | STORAGE DRIVER |
UUID | STATE | VOLUMES |
+----------------------------+---------------------
+--------------------------------------+--------+---------+
| ontap-ai-flexgroups-iface1 | ontap-nas-flexgroup | b74cbddb-e0b8-40b7-
b263-b6da6dec0bdd | online | 0 |
+----------------------------+---------------------
+--------------------------------------+--------+---------+
$ cat << EOF > ./trident-backend-ontap-ai-flexgroups-iface2.json
{
      "version": 1,
      "storageDriverName": "ontap-nas-flexgroup",
      "backendName": "ontap-ai-flexgroups-iface2",
      "managementLIF": "10.61.218.100",
      "dataLIF": "192.168.12.12",
    "svm": "ontapai nfs",
      "username": "admin",
      "password": "ontapai"
}
EOF
$ tridentctl create backend -f ./trident-backend-ontap-ai-flexgroups-
iface2.json -n trident
+----------------------------+---------------------
+--------------------------------------+--------+---------+
| NAME | STORAGE DRIVER |
UUID | STATE | VOLUMES |
+----------------------------+---------------------
```
+--------------------------------------+--------+---------+ | ontap-ai-flexgroups-iface2 | ontap-nas-flexgroup | 61814d48-c770-436b-9cb4-cf7ee661274d | online | 0 | +----------------------------+--------------------- +--------------------------------------+--------+---------+ \$ tridentctl get backend -n trident +----------------------------+--------------------- +--------------------------------------+--------+---------+ | NAME | STORAGE DRIVER | UUID | STATE | VOLUMES | +----------------------------+--------------------- +--------------------------------------+--------+---------+ | ontap-ai-flexgroups-iface1 | ontap-nas-flexgroup | b74cbddb-e0b8-40b7  $b263-b6da6dec0bdd$  | online | 0 | | ontap-ai-flexgroups-iface2 | ontap-nas-flexgroup | 61814d48-c770-436b-9cb4-cf7ee661274d | online | 0 | +----------------------------+--------------------- +--------------------------------------+--------+---------+

2. NetApp 还建议创建一个或多个启用了 FlexVol 的 Trident 后端。如果您使用 FlexGroup 卷来训练数据集存储 ,则可能需要使用 FlexVol 卷来存储结果,输出,调试信息等。如果要使用 FlexVol 卷,必须创建一个或多 个启用了 FlexVol 的 Trident 后端。下面的示例命令显示了如何创建一个使用单个数据 LIF 且已启用 FlexVol 的 Trident 后端。

```
$ cat << EOF > ./trident-backend-ontap-ai-flexvols.json
{
      "version": 1,
      "storageDriverName": "ontap-nas",
      "backendName": "ontap-ai-flexvols",
      "managementLIF": "10.61.218.100",
      "dataLIF": "192.168.11.11",
    "svm": "ontapai nfs",
      "username": "admin",
     "password": "ontapai"
}
EOF
$ tridentctl create backend -f ./trident-backend-ontap-ai-flexvols.json -n
trident
+----------------------------+---------------------
  +--------------------------------------+--------+---------+
            NAME | STORAGE DRIVER | UUID
| STATE | VOLUMES |
+----------------------------+---------------------
+--------------------------------------+--------+---------+
| ontap-ai-flexvols | ontap-nas | 52bdb3b1-13a5-4513-
a9c1-52a69657fabe | online | 0 |
+----------------------------+---------------------
+--------------------------------------+--------+---------+
$ tridentctl get backend -n trident
+----------------------------+---------------------
+--------------------------------------+--------+---------+
            NAME | STORAGE DRIVER | UUID
| STATE | VOLUMES |
+----------------------------+---------------------
+--------------------------------------+--------+---------+
| ontap-ai-flexvols | ontap-nas | 52bdb3b1-13a5-4513-
a9c1-52a69657fabe | online | 0 |
| ontap-ai-flexgroups-iface1 | ontap-nas-flexgroup | b74cbddb-e0b8-40b7-
b263-b6da6dec0bdd | online | 0 |
| ontap-ai-flexgroups-iface2 | ontap-nas-flexgroup | 61814d48-c770-436b-
9cb4-cf7ee661274d | online | 0 |
+----------------------------+---------------------
+--------------------------------------+--------+---------+
```
## <span id="page-5-0"></span>适用于 **ONTAP AI** 部署的 **Kubernetes StorageClasses** 示例

在使用 Trident 在 Kubernetes 集群中动态配置存储资源之前,必须创建一个或多个 Kubernetes StorageClasses 。以下示例展示了在 ONTAP AI POD 上部署 NetApp AI 控制

平面解决方案时可能需要创建的不同类型的 StorageClasses 。有关 StorageClasses 的 详细信息,请参见 ["Trident](https://netapp-trident.readthedocs.io/) [文档](https://netapp-trident.readthedocs.io/)["](https://netapp-trident.readthedocs.io/)。

1. NetApp 建议为在一节中创建的每个启用了 FlexGroup 的 Trident 后端创建一个单独的 StorageClass ["ONTAP AI](#page-2-2) [部署的](#page-2-2) [Trident](#page-2-2) [后端示例](#page-2-2)["](#page-2-2),步骤 1 。通过这些粒度级 StorageClasses ,您可以将与特定 LIF ( 创建 Trident 后端时指定的 LIF )相对应的 NFS 挂载添加为 StorageClass 规范文件中指定的特定后端。下 面的示例命令显示了两个 StorageClasses 的创建过程,这两个 StorageClasses 对应于在部分中创建的两个 示例后端 ["ONTAP AI](#page-2-2) [部署的](#page-2-2) [Trident](#page-2-2) [后端示例](#page-2-2)["](#page-2-2),步骤 1 。有关 StorageClasses 的详细信息,请参见 ["Trident](https://netapp-trident.readthedocs.io/) [文档](https://netapp-trident.readthedocs.io/)["](https://netapp-trident.readthedocs.io/)。

为了在删除相应的 PersistentVolumeClaim ( PVC )时不删除永久性卷,以下示例使用了 reClaimPolicy 值 Retain 。有关 re"claimPolicy " 字段的详细信息,请参见相关官员 ["Kubernetes](https://kubernetes.io/docs/concepts/storage/storage-classes/) [文档](https://kubernetes.io/docs/concepts/storage/storage-classes/)["](https://kubernetes.io/docs/concepts/storage/storage-classes/)。

```
$ cat << EOF > ./storage-class-ontap-ai-flexgroups-retain-iface1.yaml
apiVersion: storage.k8s.io/v1
kind: StorageClass
metadata:
    name: ontap-ai-flexgroups-retain-iface1
provisioner: netapp.io/trident
parameters:
    backendType: "ontap-nas-flexgroup"
    storagePools: "ontap-ai-flexgroups-iface1:.*"
reclaimPolicy: Retain
EOF
$ kubectl create -f ./storage-class-ontap-ai-flexgroups-retain-
iface1.yaml
storageclass.storage.k8s.io/ontap-ai-flexgroups-retain-iface1 created
$ cat << EOF > ./storage-class-ontap-ai-flexgroups-retain-iface2.yaml
apiVersion: storage.k8s.io/v1
kind: StorageClass
metadata:
    name: ontap-ai-flexgroups-retain-iface2
provisioner: netapp.io/trident
parameters:
    backendType: "ontap-nas-flexgroup"
    storagePools: "ontap-ai-flexgroups-iface2:.*"
reclaimPolicy: Retain
EOF
$ kubectl create -f ./storage-class-ontap-ai-flexgroups-retain-
iface2.yaml
storageclass.storage.k8s.io/ontap-ai-flexgroups-retain-iface2 created
$ kubectl get storageclass
NAME REGISTER AGE AND A LOCAL AND REGISTER A LOCAL AND A LOCAL AND A LOCAL AND A LOCAL AND A LOCAL AND A LOCAL AND A LOCAL AND A LOCAL AND A LOCAL AND A LOCAL AND A LOCAL AND A LOCAL AND A LOCAL AND A LOCAL AND A LOCAL AND
ontap-ai-flexgroups-retain-iface1 netapp.io/trident 0m
ontap-ai-flexgroups-retain-iface2 netapp.io/trident 0m
```
2. NetApp 还建议创建一个与您在部分中创建的启用了 FlexVol 的 Trident 后端对应的 StorageClass ["ONTAP](#page-2-2) [AI](#page-2-2) [部署的](#page-2-2) [Trident](#page-2-2) [后端示例](#page-2-2)["](#page-2-2),步骤 2 。下面的示例命令显示了为 FlexVol 卷创建一个 StorageClass 的过 程。

在以下示例中,未在 StorageClass 定义文件中指定特定后端,因为仅创建了一个启用了 FlexVol 的 Trident 后端。使用 Kubernetes 管理使用此 StorageClass 的卷时, Trident 会尝试使用使用 ontap-NAS 驱动程序 的任何可用后端。

```
$ cat << EOF > ./storage-class-ontap-ai-flexvols-retain.yaml
apiVersion: storage.k8s.io/v1
kind: StorageClass
metadata:
   name: ontap-ai-flexvols-retain
provisioner: netapp.io/trident
parameters:
   backendType: "ontap-nas"
reclaimPolicy: Retain
EOF
$ kubectl create -f ./storage-class-ontap-ai-flexvols-retain.yaml
storageclass.storage.k8s.io/ontap-ai-flexvols-retain created
$ kubectl get storageclass
NAME ROVISIONER AGE
ontap-ai-flexgroups-retain-iface1 netapp.io/trident 1m
ontap-ai-flexgroups-retain-iface2 netapp.io/trident 1m
ontap-ai-flexvols-retain netapp.io/trident 0m
```
3. NetApp 还建议为 FlexGroup 卷创建通用存储类。以下示例命令显示了如何为 FlexGroup 卷创建一个通用 StorageClass 。

请注意, StorageClass 定义文件中未指定特定后端。因此,在使用 Kubernetes 管理使用此 StorageClass 的卷时, Trident 会尝试使用使用 ontap-nas-flexgroup 驱动程序的任何可用后端。

```
$ cat << EOF > ./storage-class-ontap-ai-flexgroups-retain.yaml
apiVersion: storage.k8s.io/v1
kind: StorageClass
metadata:
   name: ontap-ai-flexgroups-retain
provisioner: netapp.io/trident
parameters:
   backendType: "ontap-nas-flexgroup"
reclaimPolicy: Retain
EOF
$ kubectl create -f ./storage-class-ontap-ai-flexgroups-retain.yaml
storageclass.storage.k8s.io/ontap-ai-flexgroups-retain created
$ kubectl get storageclass
NAME ROVISIONER AGE
ontap-ai-flexgroups-retain netapp.io/trident 0m
ontap-ai-flexgroups-retain-iface1 netapp.io/trident 2m
ontap-ai-flexgroups-retain-iface2 netapp.io/trident 2m
ontap-ai-flexvols-retain netapp.io/trident 1m
```
#### 版权信息

版权所有 © 2024 NetApp, Inc.。保留所有权利。中国印刷。未经版权所有者事先书面许可,本文档中受版权保 护的任何部分不得以任何形式或通过任何手段(图片、电子或机械方式,包括影印、录音、录像或存储在电子检 索系统中)进行复制。

从受版权保护的 NetApp 资料派生的软件受以下许可和免责声明的约束:

本软件由 NetApp 按"原样"提供,不含任何明示或暗示担保,包括但不限于适销性以及针对特定用途的适用性的 隐含担保,特此声明不承担任何责任。在任何情况下,对于因使用本软件而以任何方式造成的任何直接性、间接 性、偶然性、特殊性、惩罚性或后果性损失(包括但不限于购买替代商品或服务;使用、数据或利润方面的损失 ;或者业务中断),无论原因如何以及基于何种责任理论,无论出于合同、严格责任或侵权行为(包括疏忽或其 他行为),NetApp 均不承担责任,即使已被告知存在上述损失的可能性。

NetApp 保留在不另行通知的情况下随时对本文档所述的任何产品进行更改的权利。除非 NetApp 以书面形式明 确同意,否则 NetApp 不承担因使用本文档所述产品而产生的任何责任或义务。使用或购买本产品不表示获得 NetApp 的任何专利权、商标权或任何其他知识产权许可。

本手册中描述的产品可能受一项或多项美国专利、外国专利或正在申请的专利的保护。

有限权利说明:政府使用、复制或公开本文档受 DFARS 252.227-7013(2014 年 2 月)和 FAR 52.227-19 (2007 年 12 月)中"技术数据权利 — 非商用"条款第 (b)(3) 条规定的限制条件的约束。

本文档中所含数据与商业产品和/或商业服务(定义见 FAR 2.101)相关,属于 NetApp, Inc. 的专有信息。根据 本协议提供的所有 NetApp 技术数据和计算机软件具有商业性质,并完全由私人出资开发。 美国政府对这些数 据的使用权具有非排他性、全球性、受限且不可撤销的许可,该许可既不可转让,也不可再许可,但仅限在与交 付数据所依据的美国政府合同有关且受合同支持的情况下使用。除本文档规定的情形外,未经 NetApp, Inc. 事先 书面批准,不得使用、披露、复制、修改、操作或显示这些数据。美国政府对国防部的授权仅限于 DFARS 的第 252.227-7015(b)(2014 年 2 月)条款中明确的权利。

商标信息

NetApp、NetApp 标识和 <http://www.netapp.com/TM> 上所列的商标是 NetApp, Inc. 的商标。其他公司和产品名 称可能是其各自所有者的商标。